## MICHAEL J. TONSING

# A Guide to Conserving Energy in Windows XP® While Working from Home

K, XP-driven Cyberians, especially those of<br>you working from home, it is time to talk<br>of energy conservation—not on your lap-<br>top computer where there is the obvious penalty of you working from home, it is time to talk of energy conservation—not on your laptop computer, where there is the obvious penalty of draining your battery just as you are turning the corner into the most important part of your task list with two hours of flight time remaining—because chances are you know how to do that already.

You may not know that there are things you can do to tweak your Windows XP®-driven desktop computer

> to lessen the more subtle and more delayed penalty of a higher electric bill, as well. If you pay attention to what follows, you'll derive untold psychological benefits from reducing your carbon footprint.

The trick is to find the point of equilibrium that is suitable for you between the yin and yang of cushy comfort and stultifying economy. Automatically going into an energy-conserving mode can be a good thing or a bad thing, depending on the timing.

### **Less Power to the People**

It doesn't take much effort to set up your desktop computer to power down when it has been idle for a defined period. Moving your desktop automatically to a lesser state of readiness will, of course, save energy. However, if you set the tipping point unrealistically

> low, chances are this step will become just another teeth-grinding annoyance in your Cyberian world.

In order to discuss your automatic powering-down options intelligently, it is necessary to understand what Microsoft® means when it uses the terms "hibernate" and "stand by." Hibernation for a desktop is akin to hibernation for a bear: it is like a long winter's nap.

Unbeknownst to you, there is a file on your XP-driven computer known as "hiberfil.sys." If you elect to put your desktop into hibernation mode, your operating system will take a snapshot of what is in your computer's active memory at that moment and put that information into your hiberfil.sys filing cabinet for you. Then, your computer will go into something akin to a long winter's nap mode, shutting down nearly everything. At that point, the computer will be consuming only a trickle of energy.

In fact, if you want to, you can actually disconnect the wall socket and put the little rascal into the deepest of sleep modes, where not even a trickle of energy is being used, because the snapshot that now resides in the "hiberfil" filing cabinet will not be erased by such a coup de grâce, nor will the information—or any work in progress—be corrupted.

To bring your computer out of hibernation, just power it up by hitting any key on your keyboard. You'll find yourself right back where you were before you started the hibernation process. Your computer will retrieve what it had sent to "hiberfil-land" within about 30 to 60 seconds (faster than the computer's normal start-up).

Standby mode (sometimes confusingly referred to as "sleep mode") is more akin to a light nap than it is to a deep, hibernation-type sleep. When you send your computer into standby, the process shuts down the monitor, the hard drive, and a few other things (depending on several factors), but the computer maintains a higher level of energy consumption than it does in hibernation mode—and, it springs back into action more quickly. Use the same method to revive your computer: hit any key on your keyboard.

To take full advantage of the energy management capabilities of Windows XP, be sure you're logged on as an "administrator" and then click "Start," followed by "Control Panel," followed by "Performance and Maintenance"; then click on "Power Options." Go for the "Hibernate" tab, and be sure that the "Enable Hibernation" box is checked.

Once you've squared that away, switch over to the "Power Schemes" tab, which will give you access to a screen that gives you six different power schemes and allows you to choose the number of minutes of idleness that you want to use as the triggering event for an automatic changeover to a power saving mode. Because you can change your choices later by simply revisiting this screen, just choose a number that seems reasonable for your purposes and try living with it for a while.

If you find that you've chosen a number that is annoyingly small based on your own work habits, you can just go back later and raise it. To save your customized choices, click on the "Save As" button before exiting. Once you've done that, click on the "Advanced" tab and check "Always Show Icon on the

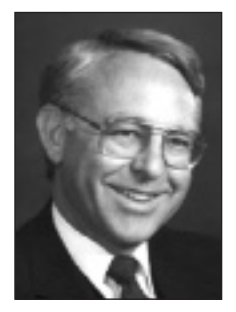

Taskbar." That way, you'll be able to access your customized settings more easily when you want to move into one of them actively. At this point, you might want to consider whether to enable the option of requiring a password to re-enter active mode.

Some computers have special buttons on the front panel that allow you to enter the lower power modes quickly. Other computers have what are known as "enhanced keyboards" that have a key with a moon icon that serves the same instant power down function. If your computer or keyboard doesn't have such buttons, don't worry. When you click on "Start" then "Turn Off Computer," you'll then see a button that allows you to choose "Stand By." If you hold down the shift key while clicking on that button, you'll be choosing "Hibernate" instead.

If you have a USB keyboard and mouse, you may be initially precluded from bringing your computer out of standby mode. If that happens, reboot; then you'll need to visit your Device Manager. To do so, click "Start" again, then this time right click on "My Computer." Choose "Manage," then click on "Device Manager." As you scroll down the list of devices indi-

## **Watch** *continued from page 8*

erans Affairs to assure equitable and expeditious determinations.

• Support proposals to expand the availability of feebased representation of veterans in the disability claims process and to oppose any efforts to repeal the authority of attorney representation to veterans in the furtherance of such claims.

## **Legislative Issues To Be Monitored**

- Support the federal judiciary consistent with and in implementation of resolutions previously adopted by the Federal Bar Association, including support for:
	- —Adequate funding for the general and continuing operations of the federal courts, including an equitable level of rent and facilities expense consistent with actual costs, budgetary constraints, staffing needs and security considerations, to permit the courts to fulfill their constitutional and statutory responsibilities;
	- —Development of strategies to reduce the time required to fill federal judicial vacancies; and
	- —Expansion of and enhanced federal funding for continuing legal education and training programs for the federal judiciary.
- Support the professionalism and stature of attorneys employed by the federal government, including elevating the grade of Judge Advocate Generals for the Army, Navy, and Air Force from two to three stars, to ensure that military commanders have the benefit of independent legal advice from experienced military counsel.
- Advocate strict scrutiny of legislation proposing to

cated there, you should be able to spot your keyboard and mouse. Click on each, and when you do, be sure the box saying "Allow this Device to Take the Computer Out of Standby" is checked.

### **Conclusions**

This process is not as complicated as it sounds. And the benefits you'll reap in lowered energy consumption will more than repay the few minutes it will take to accomplish these tasks. What's more, you'll be entitled to do a little Cyberian dance, leaving smaller carbon footprints in your wake. **TFL**

*Michael J. Tonsing practices law in San Francisco. He is a member of the FBA editorial board and has served on the Executive Committee of Law Practice Management and Tecchnology Section of the State Bar of California. He also mentors less-experienced litigators by serving as a "second chair" to their trials (www.Your-Second-Chair.com). He can be reached at mtonsing@ lawyer.com.*

grant original jurisdiction to federal authorities over crimes traditionally reserved to state and local prosecution.

- Oppose the division of the Ninth Circuit Court of Appeals, consistent with its capacity to effectively and efficiently render justice.
- Encourage and contribute to a discussion of the competing considerations vis-a-vis proposed legislation which would authorize federal judges, in their discretion, to permit photographing, electronic recording, broadcasting, and televising of federal court proceedings in appropriate circumstances.
- Address proposals to amend the Uniform Code of Military Justice and to make changes to the military justice system.
- Oppose proposed "user fees" in Social Security and SSI cases, consistent with and in implementation of resolutions previously adopted by the FBA.
- Support the aims of the Indian Child Welfare Act to protect American Indian and Alaska Native families by recognizing the importance of tribal authority, culture and tradition in decision-making for children subject to the Act. **TFL**

*Bruce Moyer is government relations counsel for the FBA.*